#### **Calculator**

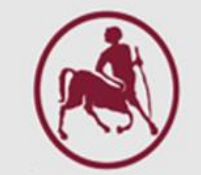

# CASIO fx–570 ES PLUS

*Ζιντζαράς Ηλίας, M.Sc., Ph.D.*

*Καθηγητής Βιομαθηματικών-Βιομετρίας* Εργαστήριο Βιομαθηματικών *Τμήμα Ιατρικής Πανεπιστήμιο Θεσσαλίας*

*Institute for Clinical Research and Health Policy Studies Tufts University School of Medicine Boston, MA, USA*

*Θεόδωρος Μπρότσης, MSc, PhD Candidate Ακαδημαϊκός Υπότροφος (http://biomath.med.uth.gr) Πανεπιστήμιο Θεσσαλίας Email: tmprotsis@uth.gr*

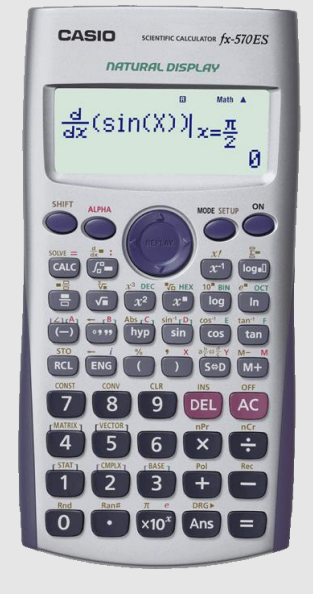

### Χρήση βασικών στατιστικών λειτουργιών

- Λειτουργία Στατιστικών: **MODE – 3**
- Λειτουργία Calculator: **MODE – 1**
- Άνοιγμα: ON, κλείσιμο: **SHIFT-AC**

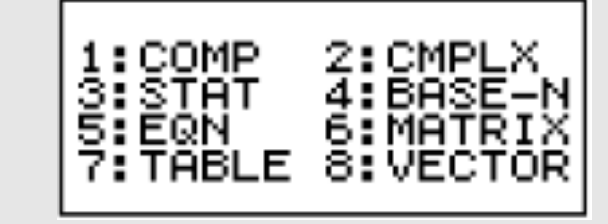

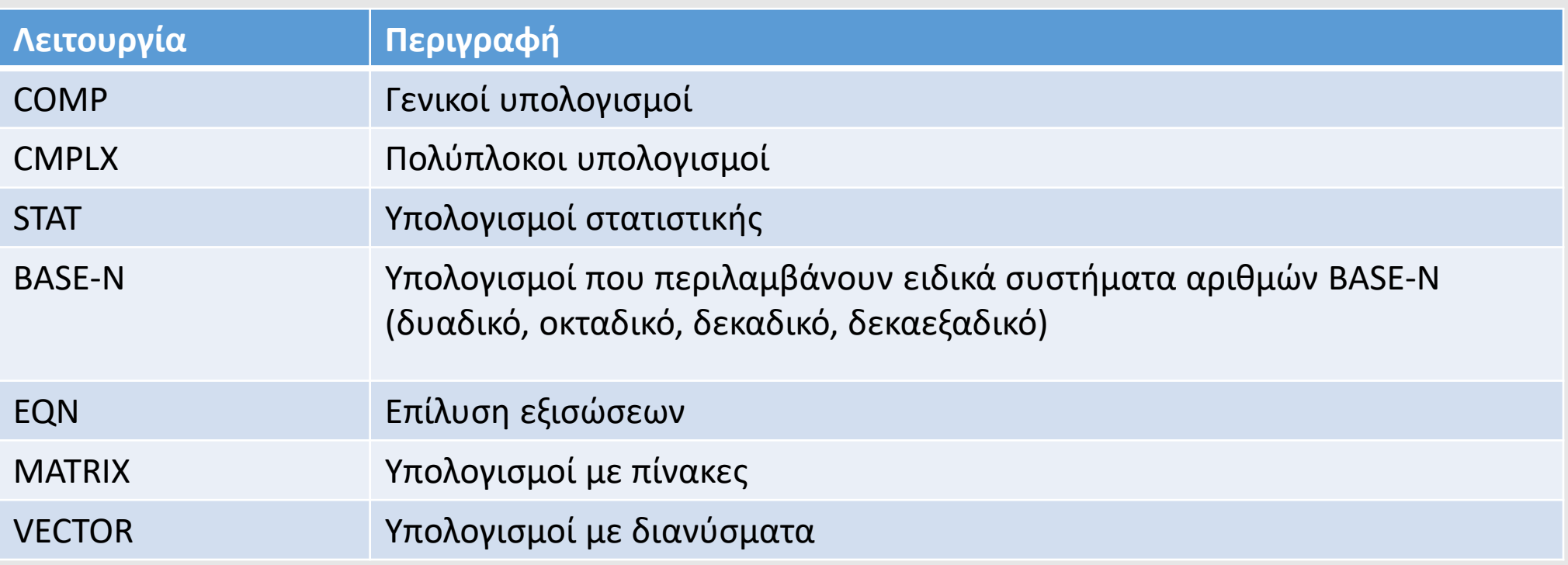

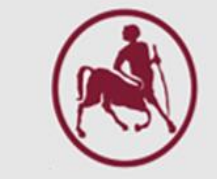

Εισαγωγή - Επεξεργασία MODE 3 (STAT)  $-1$  (1 – VAR)

Όλοι οι παρακάτω υπολογισμοί εκτελούνται στο STAT Mode

- Εισαγωγή δεδομένων
	- **SHIFT – 1 – 1 – 1**
	- **■** Εισάγουμε τιμή και πατάμε "="
- **· Διαγραφή καταχώρησης** 
	- Με το βελάκι πάμε στην τιμή που θέλουμε να σβήσουμε και: **DEL**
- **·** Αλλαγή καταχώρησης
	- Πάνω στην παλιά τιμή πληκτρολογούμε τη νέα Στατιστικά μονής μεταβλητής

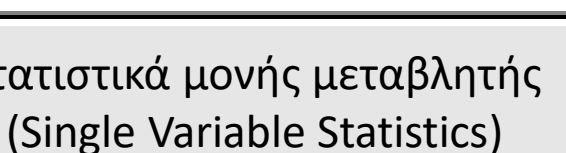

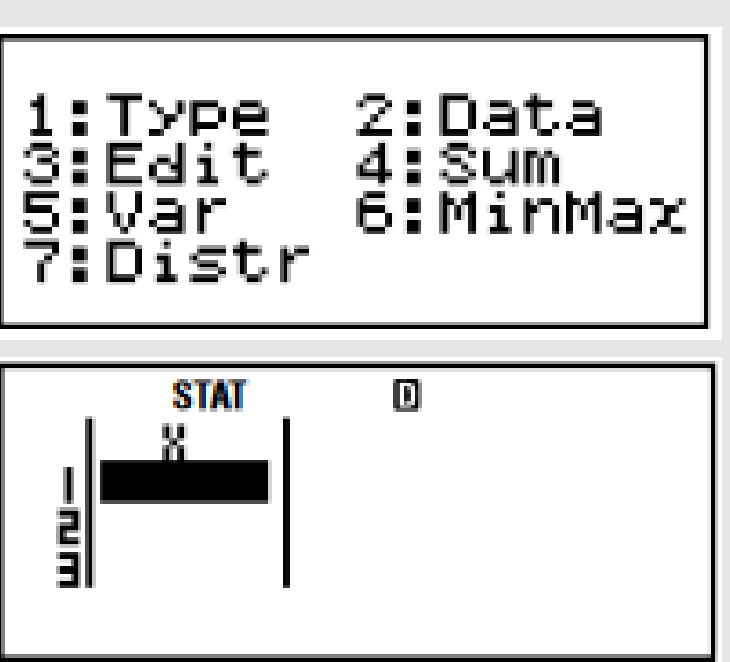

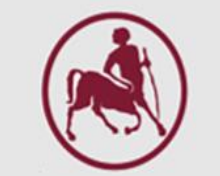

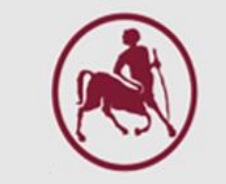

Εισαγωγή - Επεξεργασία MODE 3 (STAT)  $-1$  (1 – VAR)

Όλοι οι παρακάτω υπολογισμοί εκτελούνται στο STAT Mode

- Εισαγωγή νέας καταχώρησης σε συγκεκριμένη γραμμή
	- Βρίσκομαι ήδη στα data, αλλιώς πατάω **SHIFT-1-1-1**
	- Πάμε πάνω στη γραμμή/στόχο και: **SHIFT – 1 – 3 – 1**
	- Πληκτρολογούμε τη νέα τιμή
- Διαγραφή όλων
	- Στην οθόνη με τα δεδομένα πατώ: **SHIFT – 1 – 3 – 2**

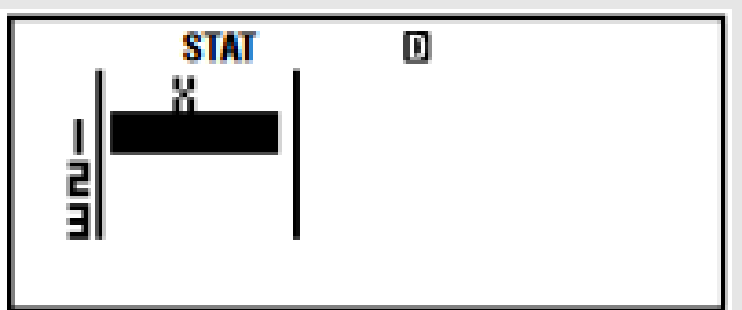

Στατιστικά μονής μεταβλητής (Single Variable Statistics)

#### Υπολογισμοί

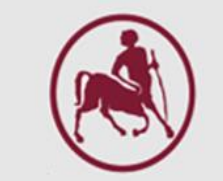

Όλοι οι παρακάτω υπολογισμοί εκτελούνται στο STAT Mode

Αφού έχουν εισαχθεί τα δεδομένα, **πατώ AC** για να προχωρήσω στους υπολογισμούς.

■ Υπολογισμός  $\sum x^2$  ,  $\sum x$ , όπου

 $\sum x^2$ = άθροισμα των τετραγώνων των παρατηρήσεων και

- $\sum x = \acute{\alpha} \theta$ ροισμα των παρατηρήσεων
- **SHIFT – 1 – 3 και 1 ή 2 αντίστοιχα, και "="**
- Υπολογισμός  $n, \bar{x}, \sigma_x, s_x$ , όπου
	- $n = \pi \lambda$ ήθος παρατηρήσεων

 $\bar{x}$  = μέση τιμή

 $\sigma_x$  = τυπική απόκλιση παρατηρήσεων στον πληθυσμό

 $s_x$  = τυπική απόκλιση παρατηρήσεων στο δείγμα

▪ **SHIFT – 1 – 4 και 1 ή 2 ή 3 ή 4 αντίστοιχα, και "="**

Υπολογισμοί

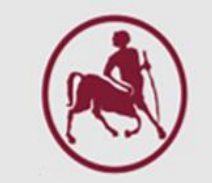

# *Προσοχή:*

Μετά από κάθε υπολογισμό, πατώ **AC** για να προχωρήσω σε επόμενο υπολογισμό. Για να επιστρέψω στα δεδομένα: **SHIFT – 1 – 2**  *Παρατήρηση:*

Για να σβήσω ότι έχει μπει στην μνήμη (στην οθόνη εμφανίζεται Μ): **SHIFT – 9 – 2 και " = " και AC** 

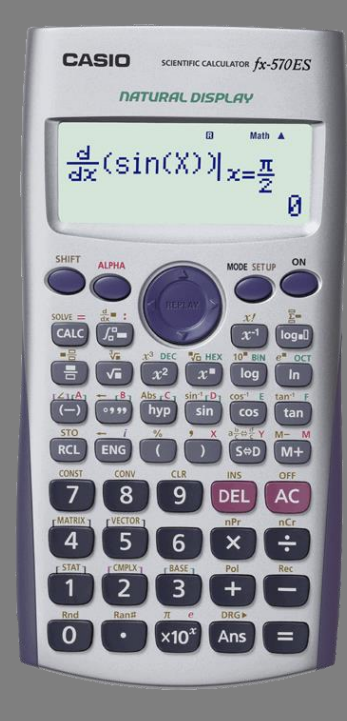

1. Η ηλικία και η τιμή των τριγλυκεριδίων του ορού 11 υγιών ανδρών είναι:

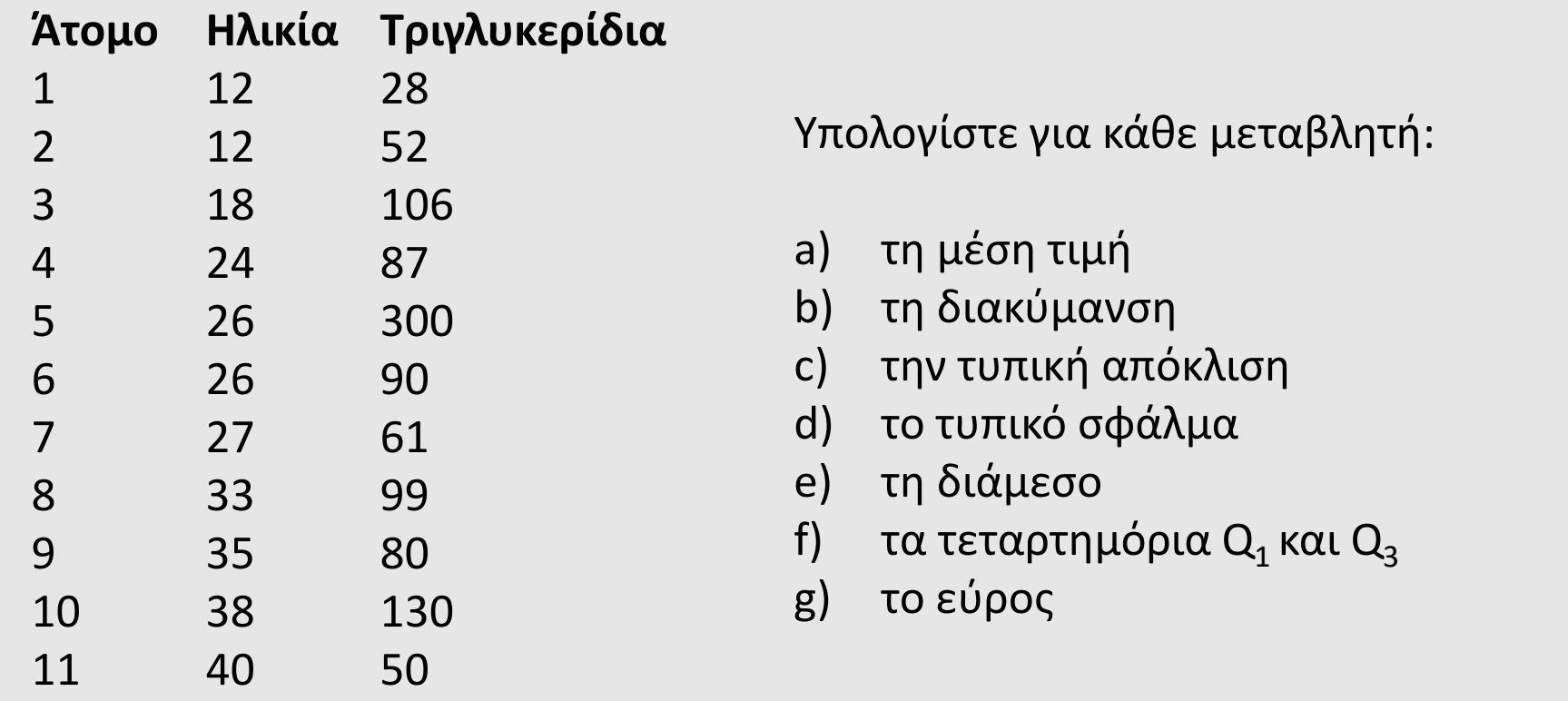

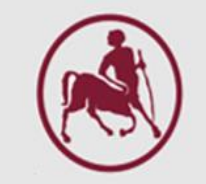

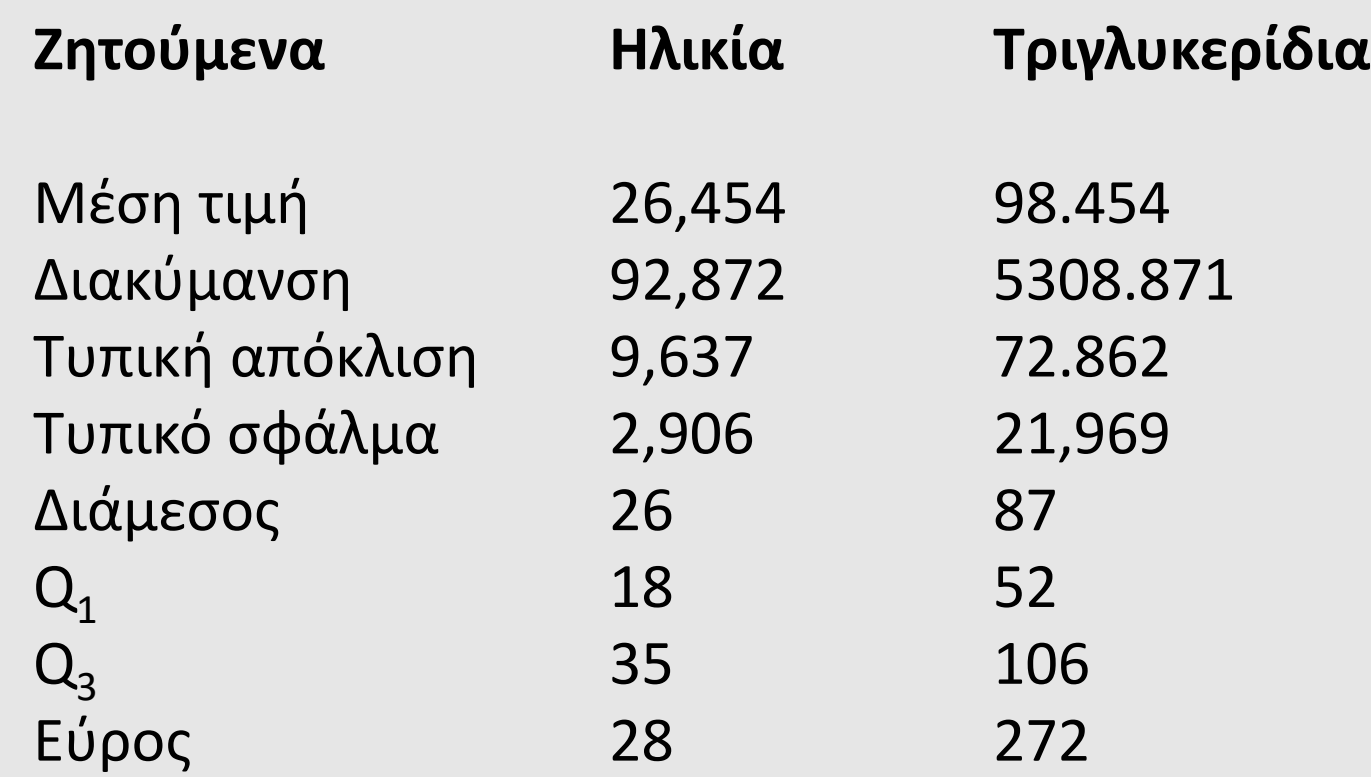

2. Στην παθολογική κλινική επαρχιακού νοσοκομείου συλλέχθηκε ένα δείγμα 12 ασθενών, των οποίων οι τιμές σακχάρου είναι:

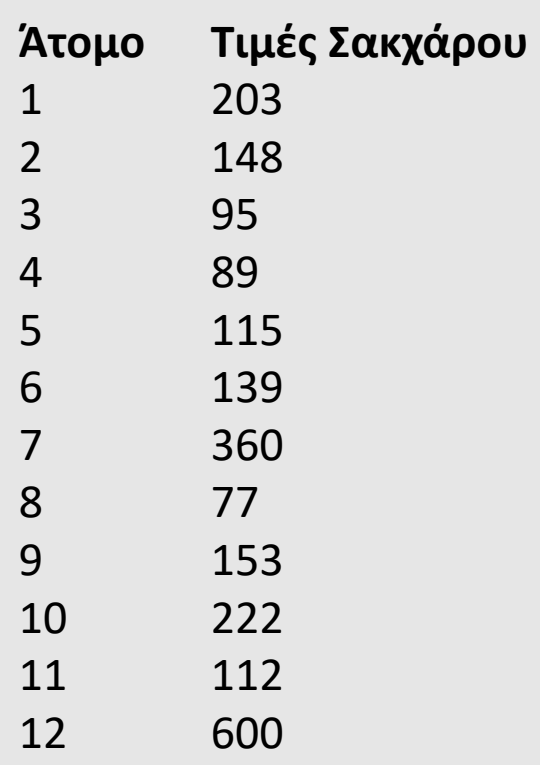

Υπολογίστε:

- a) τη μέση τιμή
- b) τη διακύμανση
- c) την τυπική απόκλιση
- d) το τυπικό σφάλμα
- e) τη διάμεσο
- f) τα τεταρτημόρια  $\mathsf{Q}_\mathrm{1}$  και  $\mathsf{Q}_\mathrm{3}$
- g) το εύρος
- h) ποιες ποσότητες περιγράφουν καλύτερα την κλινική όσον αφορά τις τιμές σακχάρου των ασθενών;
- i) αν η τιμή 600 παραληφθεί, ποιες ποσότητες θα ήταν κατάλληλες για την περιγραφή του δείγματος;

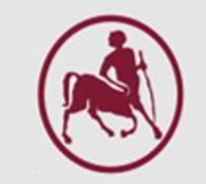

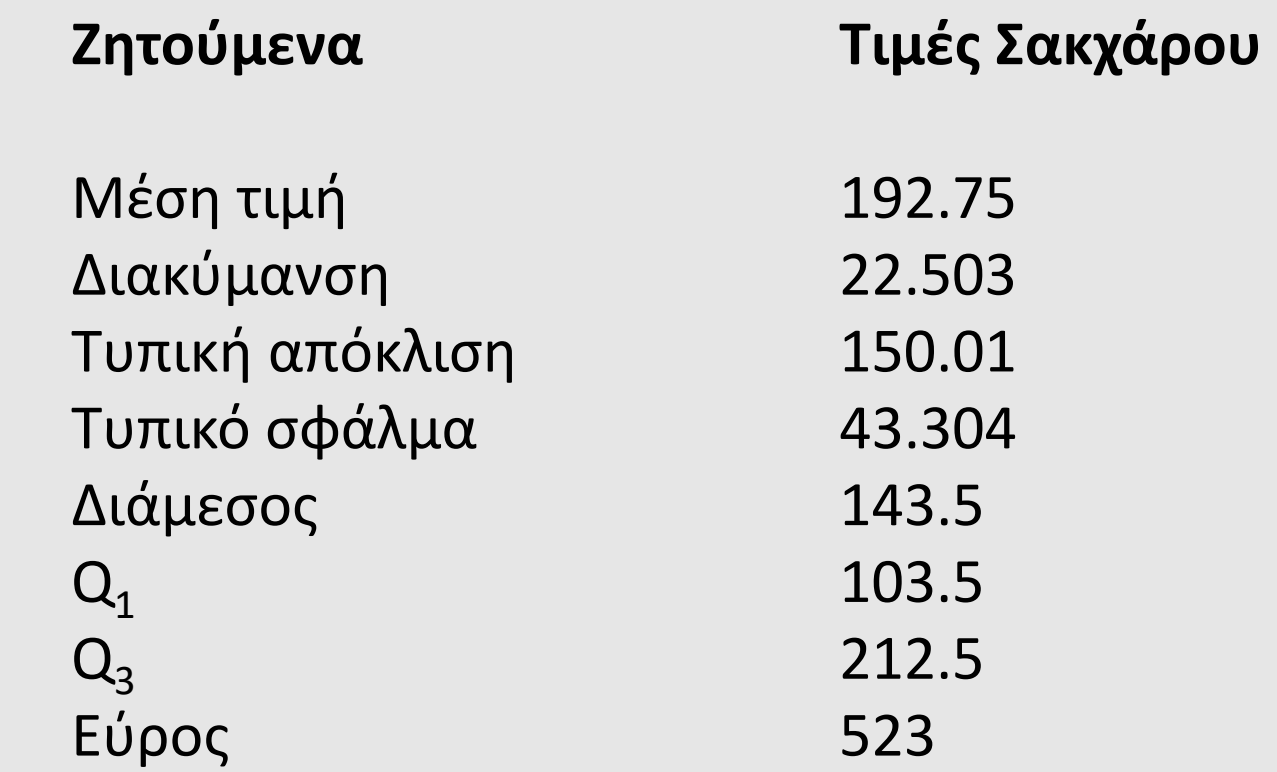